#### LERNEN EINFACH GEMACHT

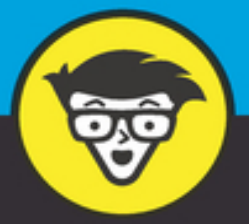

# ZOON dümmies

 $\bullet\bullet\bullet$ 

Einzel- und Gruppenvideoanrufe und virtuelle Meetings führen

Anrufe und Nachrichten dauerhaft sichern

Professionelle und interaktive Webinare durchführen

**Phil Simon** 

# **Zoom für Dummies Schummelseite**

#### **ZEHN PRAKTISCHE TASTATURKÜRZEL FÜR MEETINGS (PC)**

- Die folgenden zehn Tastenkombinationen für den Desktop-Client von Meetings & Chat ersparen Ihnen auf dem PC den einen oder anderen unnötigen Griff zur Maus.
- Hinweis: Falls Sie auf Ihrem Computer für globale Tastaturkürzel oder -einstellungen benutzerdefinierte Anpassungen vorgenommen haben, funktionieren die nachfolgenden Tastenkombinationen eventuell nicht. Bedenken Sie außerdem, dass Ihnen als Teilnehmer eines Meetings weniger Funktionen zur Verfügung stehen als dem Host.
- Eine umfangreichere Übersicht mit Tastaturkürzeln finden Sie im Zoom Help Center unter

<https://support.zoom.us/hc/de/articles/205683899>.

#### **Tastaturkürzel Aktion**

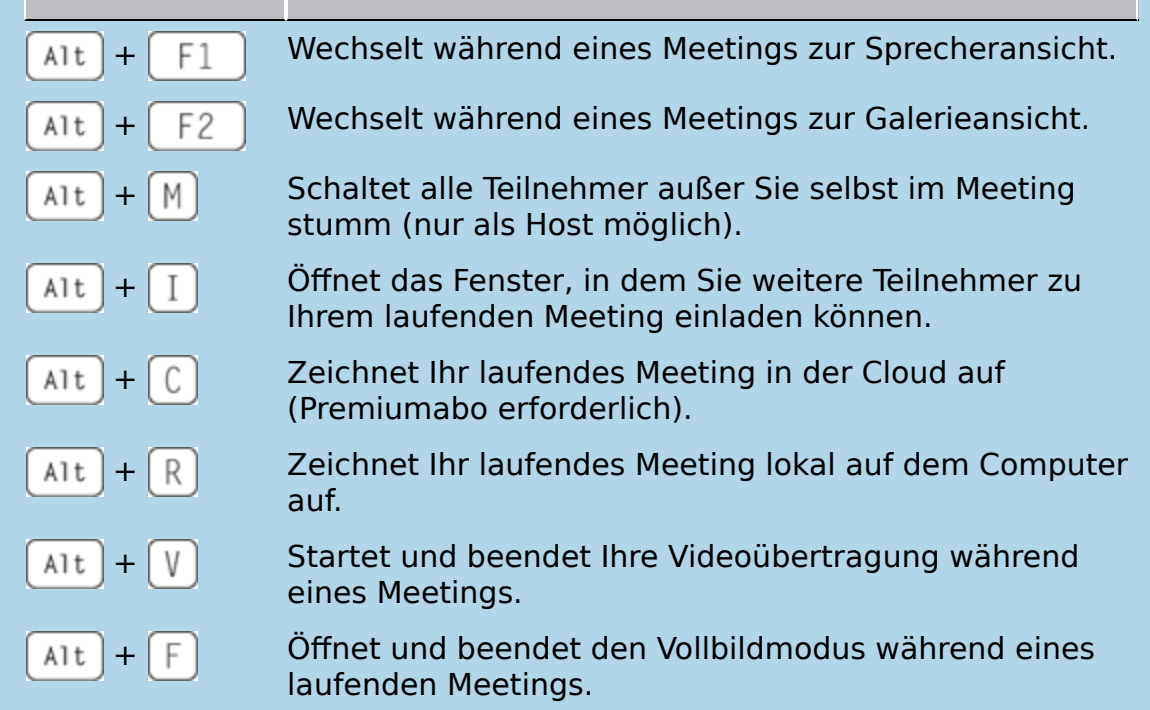

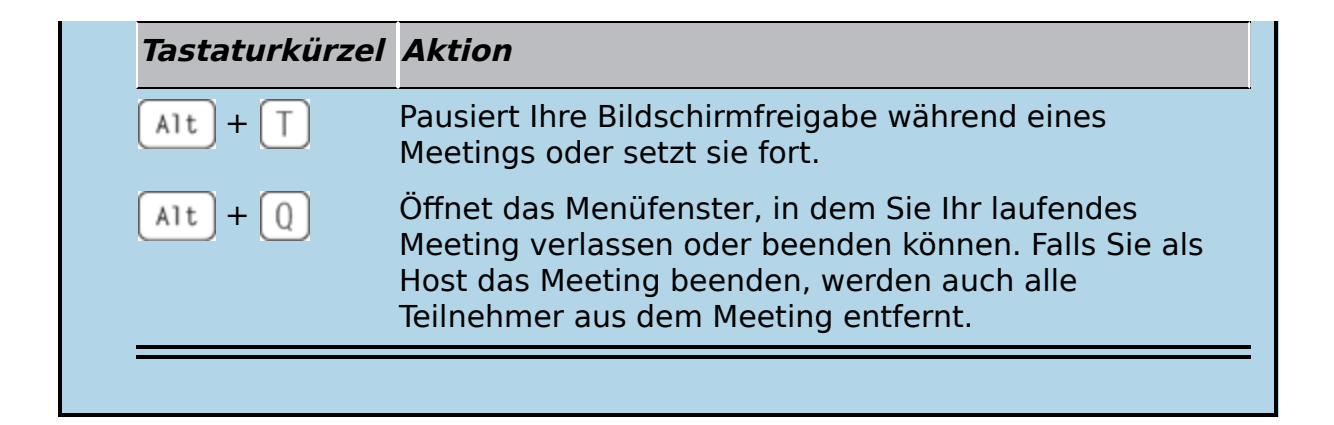

#### **ZEHN PRAKTISCHE TASTATURKÜRZEL FÜR MEETINGS (MAC)**

Die folgenden zehn Tastenkombinationen für den Desktop-Client von Meetings & Chat ersparen Ihnen auf dem Mac den einen oder anderen unnötigen Griff zur Maus.

Hinweis: Falls Sie auf Ihrem Mac für globale Tastaturkürzel oder -einstellungen benutzerdefinierte Anpassungen vorgenommen haben, funktionieren die nachfolgenden Tastenkombinationen eventuell nicht. Bedenken Sie außerdem, dass Ihnen als Teilnehmer eines Meetings weniger Funktionen zur Verfügung stehen als dem Host.

Eine umfangreichere Übersicht mit Tastaturkürzeln finden Sie im Zoom Help Center unter

<https://support.zoom.us/hc/de/articles/205683899>.

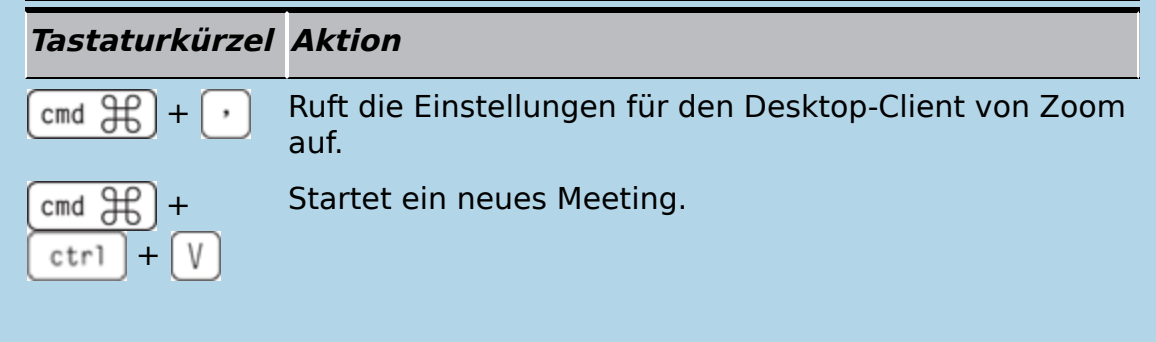

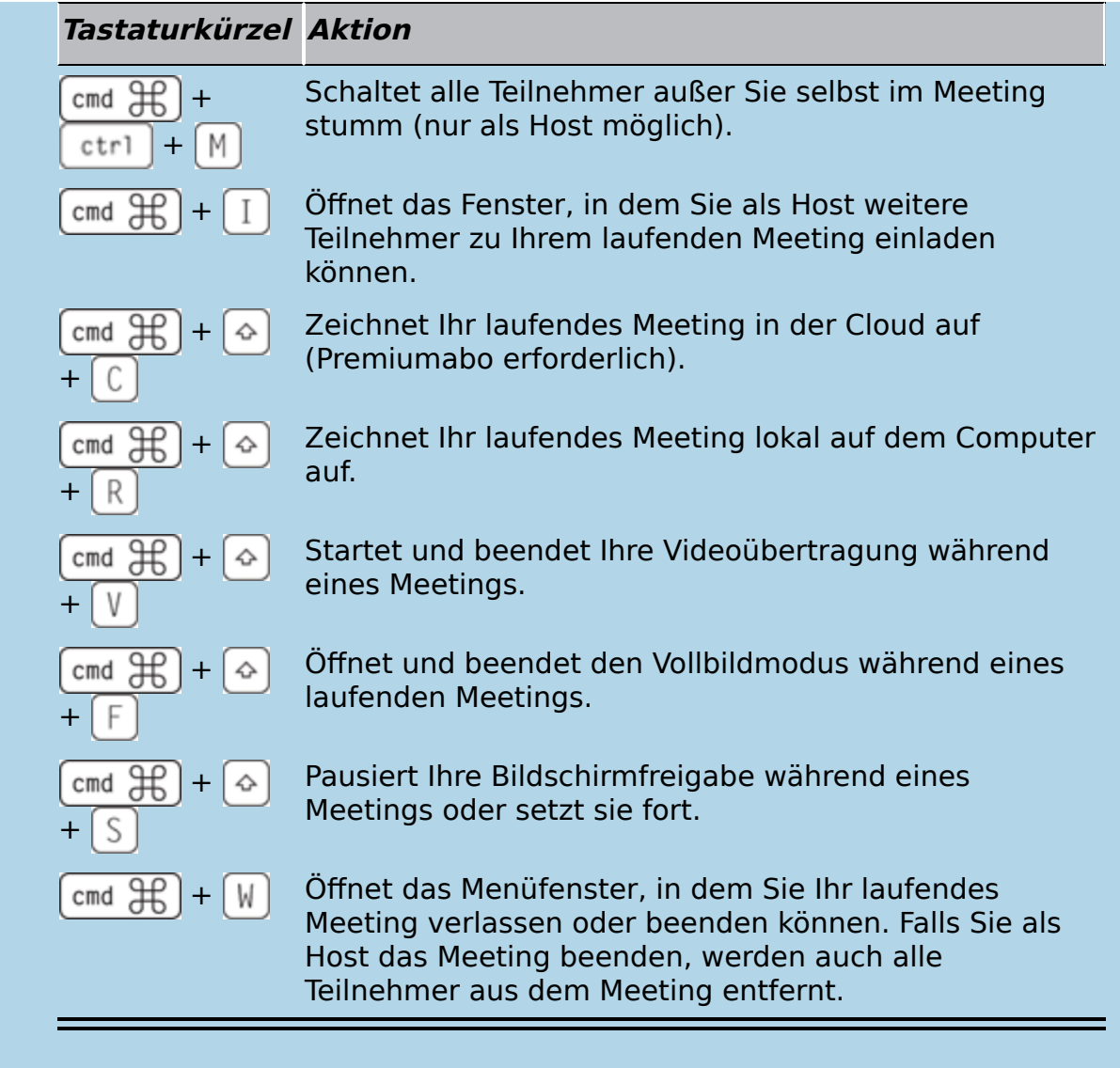

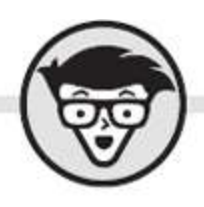

# **Phil Simon Zoom** dümmies

Übersetzung aus dem Amerikanischen von Simone Linke

#### **WILEY-VCH WILEY-VCH GmbH**

#### <span id="page-5-0"></span>**Zoom für Dummies**

#### **Bibliografische Information der Deutschen Nationalbibliothek**

Die Deutsche Nationalbibliothek verzeichnet diese Publikation in der Deutschen Nationalbibliografie; detaillierte bibliografische Daten sind im Internet über [http://dnb.d-nb.de](http://dnb.d-nb.de/) abrufbar.

1. Auflage 2021

© 2021 Wiley-VCH GmbH, Weinheim

Original English language edition Zoom for Dummies © 2020 by Wiley Publishing, Inc. All rights reserved including the right of reproduction in whole or in part in any form. This translation published by arrangement with John Wiley and Sons, Inc.

Copyright der englischsprachigen Originalausgabe Zoom for Dummies © 2020 by Wiley Publishing, Inc. Alle Rechte vorbehalten inklusive des Rechtes auf Reproduktion im Ganzen oder in Teilen und in jeglicher Form. Diese Übersetzung wird mit Genehmigung von John Wiley and Sons, Inc. publiziert.

Wiley, the Wiley logo, Für Dummies, the Dummies Man logo, and related trademarks and trade dress are trademarks or registered trademarks of John Wiley & Sons, Inc. and/or its affiliates, in the United States and other countries. Used by permission.

Wiley, die Bezeichnung »Für Dummies«, das Dummies-Mann-Logo und darauf bezogene Gestaltungen sind Marken oder eingetragene Marken von John Wiley & Sons, Inc., USA, Deutschland und in anderen Ländern.

Das vorliegende Werk wurde sorgfältig erarbeitet. Dennoch übernehmen Autoren und Verlag für die

Richtigkeit von Angaben, Hinweisen und Ratschlägen sowie eventuelle Druckfehler keine Haftung.

**Coverfoto:** © tasty\_cat[/stock.adobe.com](http://stock.adobe.com/) **Korrektur:** Matthias Delbrück

**Print ISBN:** 978-3-527-71839-9 **ePub ISBN:** 978-3-527-83339-9

# **Über den Autor**

<span id="page-7-0"></span>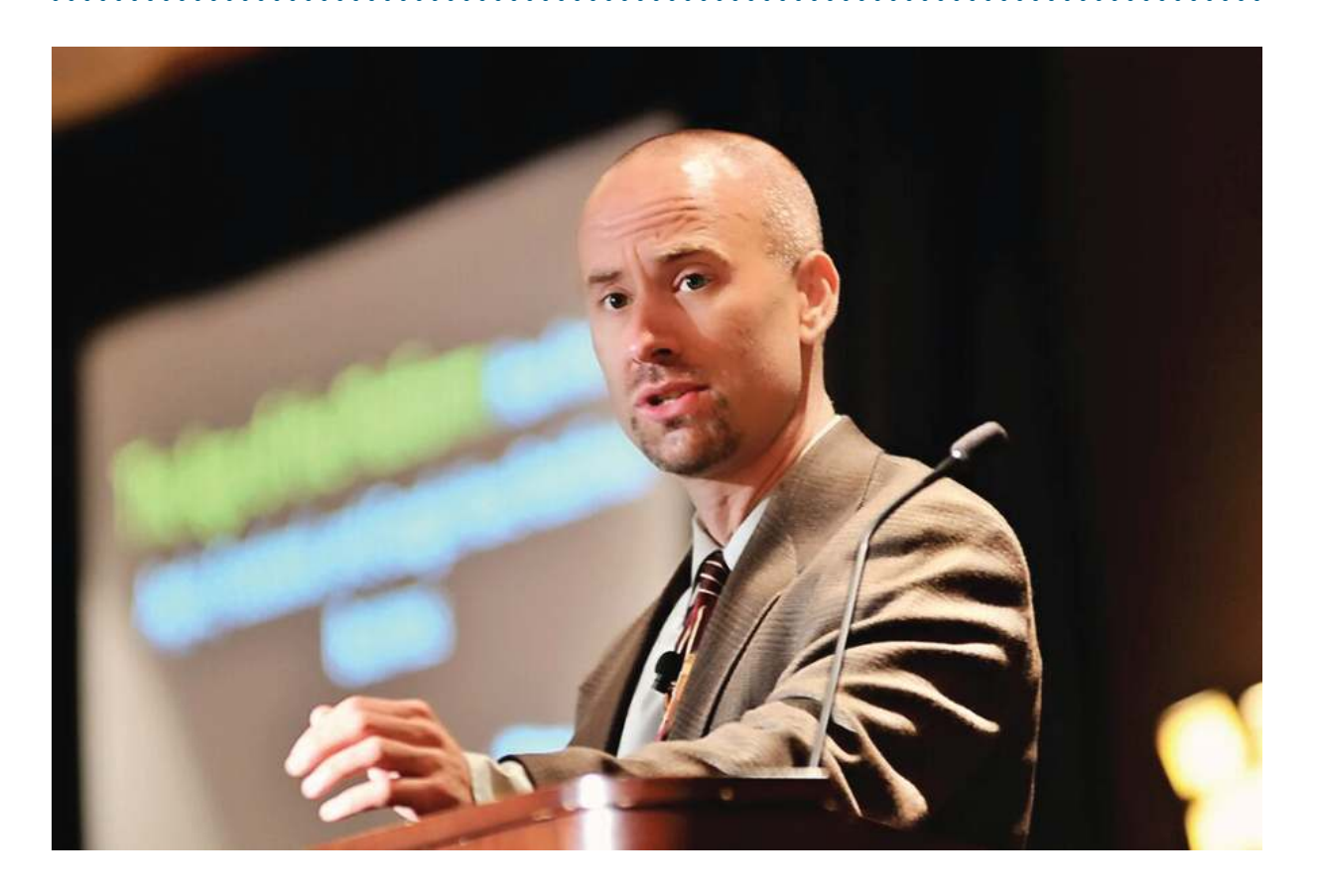

**Phil Simon** gilt als kompetenter Experte für moderne IT-Trends, bietet Schulungen für Zoom und Slack, tritt regelmäßig als Hauptredner auf Messen und Veranstaltungen auf und übernimmt gelegentlich Lehraufträge an Colleges und Universitäten. Er ist Autor von Slack For Dummies sowie acht weiteren preisgekrönten Büchern in den Themenbereichen Kommunikation, IT, Geschäftsstrategie und Datenanalyse.

Seine Fachbeiträge erschienen bereits im Harvard Business Review, in der New York Times, auf CNBC und in zahlreichen weiteren Publikationen und Kanälen. Er erwarb seinen Bachelor-Abschluss an der Carnegie

Mellon University und absolvierte danach ein Master-Studium an der Cornell University.

Weitere Informationen zu seinen Veröffentlichungen, Videos seiner Vorträge und zusätzliche Tipps zu Zoom finden Sie auf seiner Website unter [www.philsimon.com](http://www.philsimon.com/).

## <span id="page-8-0"></span>**Widmung**

Im stillen Gedenken an George Floyd (14. Oktober 1973 – 25. Mai 2020).

### <span id="page-8-1"></span>**Danksagung des Autors**

Hut ab vor dem gesamten Team von Wiley! Insbesondere danke ich Steve Hayes, Paul Chen, Kristie Pyles, Prescott Perez-Fox und meiner überaus begabten Lektorin Kelly Ewing.

Mein Agent Matt Wagner hat sich mit viel Verhandlungsgeschick für dieses Buchprojekt eingesetzt. Ohne ihn hätten Sie jetzt statt Zoom für Dummies nur ein paar leere Seiten in der Hand.

Ein riesiges Dankeschön geht auch an die folgenden Zoomies, die mich während der Arbeit an diesem Buch immer wieder mit ihrem geballten Wissen unterstützt haben: Esther Yoon, Janelle Raney, Jeff Smith, Many Yeung Garby, Niel Levonius, Theresa Geis und Wes Liu. Für wertvolle Anregungen danke ich außerdem Sebastian Thorpe, Jonny Entwistle, Jeff Fillbrandt, Shawn Spaventa, Gerald Abualy, David Flores, Kathy Katz, Michael Zihmer, Scott Krueckeberg, Luke Cocalis, Kerry Barrett, Rebekah Carter und Melissa Turk.

Dass ich nicht den Boden unter den Füßen verliere, verdanke ich vor allem folgenden Freunden und Kollegen, die immer ein offenes Ohr für mich haben:

Alan Simon, Luke Fletcher, Terri Griffith, Mike Frutiger, Dalton Cervo, Rob Hornyak, Hina Arora, Steve Putnam, Emily und Seth Freeman, Chris Olsen, Greg Dawson, Steve Katz, Michael Viola, Joe Mirza, Dave Sandberg, Chris McGee, Scott Berkun, Josh Bernoff, Alan Berkson, Andrew Botwin, John Andrewski, Jennifer Zito, Thor Sandell, Rob Metting, Jason Horowitz, Marc Paolella, Peter und Hope Simon, Mark Cenicola, Jason Conigliari, JR Camillon sowie Brian und Heather Morgan.

Ohne Musik geht bei mir gar nichts – deswegen auch mein Dank an die Rocker von Rush (Geddy, Alex und Neil), Marillion (h, Steve, Ian, Mark und Pete) und Dream Theater (Jordan, John, John, Mike und James). Eure Songs inspirieren Millionen von eingefleischten Fans, zu denen ich mich gern zähle.

Inspiration liefern mir auch Vince Gilligan, Peter Gould, Bryan Cranston, Aaron Paul, Dean Norris, Anna Gunn, Bob Odenkirk, Betsy Brandt, Jonathan Banks, Giancarlo Esposito, RJ Mitte, Michael Mando, Rhea Seehorn, Michael McKean und die gesamten Crews von Breaking Bad und Better Call Saul, die mich mit ihrem kreativen Genie anspornen und meinen Ehrgeiz kitzeln.

Und natürlich danke ich von Herzen auch meinen Eltern. Ohne euch hätte ich es nicht bis hierhin geschafft.

### **Inhaltsverzeichnis**

#### **[Cover](file:///tmp/calibre_5.42.0_tmp_x49skdpx/1jabp7qr_pdf_out/OPS/cover.xhtml)**

#### **[Titelseite](#page-4-0)**

#### **[Impressum](#page-5-0)**

#### **[Über den Autor](#page-7-0)**

[Widmung](#page-8-0)

[Danksagung des Autors](#page-8-1)

#### **[Einleitung](#page-20-0)**

[Über dieses Buch](#page-23-0)

[Törichte Annahmen über den Leser](#page-24-0)

[Symbole, die in diesem Buch verwendet werden](#page-27-0)

[Wie es weitergeht](#page-28-0)

#### **Teil I: Kommunikation via Zoom**

#### **Kapitel 1: Das Produktportfolio von Zoom**

Was ist Zoom?

Vorteile für heutige Videokonferenzlösungen

Allgemeine Vorteile von Zoom

Die wichtigsten Produkte und Services von Zoom

Produkte von Zoom ohne Einrichtungsaufwand

Produkte von Zoom mit Einrichtungsaufwand

#### **Kapitel 2: Installation und Einrichtung von Zoom**

Ihre ersten Schritte mit Zoom

Die Benutzerverwaltung von Zoom

Vorteile von Benutzerrollen in Zoom

#### **Teil II: Meetings & Chat**

#### **Kapitel 3: Virtuelle Meetings mit Zoom**

Eine kurze Einführung in Meetings mit Zoom

Veranstalten von Meetings

Verfügbare Optionen während eines Meetings

Nach dem Meeting ist vor dem Meeting

#### **Kapitel 4: Chatten in Zoom**

Verwalten Ihrer Kontakte in Zoom

Statusmitteilungen in Zoom

Chatten in Zoom

Die Suchfunktion von Zoom

#### **Teil III: Zoom für Fortgeschrittene**

#### **Kapitel 5: Funktionen für Profis in Meetings & Chat**

Organisieren von Benutzern in Chatgruppen

Weitere Optionen und nützliche Funktionen in Meetings & Chat

Berichte in Zoom

#### **Kapitel 6: Apps von Drittanbietern für Zoom**

Sinn und Zweck von Drittanbieter-Apps

Der App-Marktplatz von Zoom

Verwalten Ihrer Apps für Zoom

Einige nützliche Apps für Zoom

Sicherheit von Drittanbieter-Apps

#### **Kapitel 7: Kommunikation mit Publikum per Webinar**

Ihre ersten Schritte mit Zoom-Webinaren

Durchführen Ihres Webinars

Beenden Ihres Webinars

#### **Teil IV: Zoom in Unternehmen**

#### **Kapitel 8: Sicherheit beim Zoomen**

Herausforderungen für Zoom im Kontext Gegenmaßnahmen von Zoom

Zoom-Konfiguration für mehr Datenschutz und Sicherheit

#### **Kapitel 9: Gruppenbesprechungen mit Zoom Rooms**

Die Anfänge immersiver Telepräsenzlösungen

Zoom Rooms

Einrichten von Zoom Rooms

#### **Kapitel 10: Anrufe mit Zoom Phone**

Erste Schritte mit Zoom Phone Grundlegende Funktionen von Zoom Phone

#### **Kapitel 11: Erfolg mit Zoom in Teams und Unternehmen**

Einführung von Zoom ohne Hürden

Strategien bei der Einführung von Zoom

#### **Kapitel 12: Zukünftige Funktionen von Zoom**

Hochmoderne Technologien

Spracherkennung

Weitere Entwicklungen und Verbesserungen

#### **Teil V: Der Top-Ten-Teil**

#### **Kapitel 13: Zehn Tipps für die erfolgreiche Nutzung von Zoom**

Kaufen Sie nicht die Katze im Sack

Erwägen Sie ein Upgrade Ihres Abonnements

Erachten Sie die Sicherheit als oberste Priorität

Halten Sie Zoom auf dem aktuellsten Stand

Verwenden Sie für Privates ein zweites Zoom-Konto

Machen Sie sich mit den erweiterten Funktionen von Zoom vertraut

Proben Sie den Ernstfall

Erstellen Sie einen Notfallplan für wichtige Meetings

Rechnen Sie mit Widerstand im Unternehmen

Übertreiben Sie es nicht mit dem Zoomen

#### **Stichwortverzeichnis**

**End User License Agreement**

### **Tabellenverzeichnis**

#### **Kapitel 3**

Tabelle 3.1: Elemente der Symbolleiste in Meetings

Tabelle 3.2: Aktionen zum Verwalten von Teilnehmern

Tabelle 3.3: Whiteboard-Tools in Zoom

Tabelle 3.4: Weitere Meeting-Optionen für Hosts

#### **Kapitel 4**

Tabelle 4.1: Kontaktspezifische Aktionen in Meetings & Chat

Tabelle 4.2: Status-Icons in Meetings & Chat

Tabelle 4.3: Nachrichtenspezifische Aktionen in Meetings & Chat

#### **Kapitel 5**

Tabelle 5.1: Vergleich vier wichtiger Zoom-Funktionen

Tabelle 5.2: Nutzungsberichte

Tabelle 5.3: Aktivitätsberichte der Benutzer

Tabelle 5.4: Berichte für normale Abomitglieder

#### **Kapitel 6**

Tabelle 6.1: Beliebte Apps für Zoom

#### **Kapitel 7**

Tabelle 7.1: Steuerelemente für den Host während eines Webinars

Tabelle 7.2: Steuerelemente für Zuschauer während eines **Webinars** 

Tabelle 7.3: Tools für Hosts zum Annotieren von Bildschirminhalten während eines ...

#### **Kapitel 10**

Tabelle 10.1: Menüoptionen während eines Telefonats via Zoom Phone

### **Illustrationsverzeichnis**

#### **Kapitel 1**

Abbildung 1.1: Zoom bietet weitaus mehr als nur Videokonferenzen.

#### **Kapitel 2**

Abbildung 2.1: Zoom hat Ihnen einen Bestätigungslink an Ihre E-Mail-Adresse gesen...

Abbildung 2.2: Sie müssen Ihr neues Zoom-Konto aktivieren.

Abbildung 2.3: Für Ihr neues Zoom-Konto müssen Sie Ihren Namen angeben und ein Ke...

Abbildung 2.4: Sie erhalten eine persönliche Meeting-URL.

Abbildung 2.5: Ihr neues Zoom-Konto wurde erfolgreich angelegt.

Abbildung 2.6: Bei einem Upgrade stehen diverse Optionen zur Wahl.

Abbildung 2.7: Das Upgrade von Basic auf Pro wurde vollzogen.

Abbildung 2.8: Das Zoom-Dashboard zeigt Ihre derzeit gebuchten Abonnements.

Abbildung 2.9: Im Download-Center können Sie den Desktop-Client herunterladen.

Abbildung 2.10: Es stehen mehrere Optionen zur Anmeldung am Desktop-Client zur Wa...

Abbildung 2.11: Die Benutzeroberfläche des Desktop-Clients bietet verschiedene Op...

Abbildung 2.12: Sie können Ihrem Zoom-Konto weitere Benutzer hinzufügen.

#### **Kapitel 3**

Abbildung 3.1: In Ihrem Profil finden Sie Ihre persönliche Meeting-ID.

Abbildung 3.2: Eigene Hintergrundposter im Meeting erscheinen auf dem eigenen Com...

Abbildung 3.3: Zoom kann automatisch eine E-Mail-Einladung in Gmail oder Yahoo Ma...

Abbildung 3.4: Alle Teilnehmer sind im Meeting-Fenster zu sehen.

Abbildung 3.5: Meetings können für einen zukünftigen Termin geplant werden.

Abbildung 3.6: Ein Hinweisfenster bestätigt das geplante Meeting.

Abbildung 3.7: Eine Umfrage für ein geplantes Meeting

Abbildung 3.8: Per Formular können sich Teilnehmer für ein Meeting registrieren.

Abbildung 3.9: Zoom zeigt, wer sich schon für ein Meeting registriert hat.

Abbildung 3.10: Teilnehmer eines Meetings müssen warten, bis der Host sie einläss...

Abbildung 3.11: Ein Teilnehmer wartet darauf, eingelassen zu werden.

Abbildung 3.12: Sie können einen virtuellen Hintergrund für Ihr Meeting festlegen...

Abbildung 3.13: Rechts neben dem Videofenster ist eine Liste mit allen Teilnehmer...

Abbildung 3.14: Während eines Meetings können Sie kurze Umfragen durchführen.

Abbildung 3.15: Die Ergebnisse der Umfrage werden live aktualisiert.

Abbildung 3.16: Als Host können Sie die Meeting-Teilnehmer verschiedenen Breakout...

Abbildung 3.17: Teilnehmer werden in ihre Breakout-Räume eingeladen.

Abbildung 3.18: Die Breakout-Räume wurden aktiviert.

Abbildung 3.19: Sie können Bildschirminhalte oder Programmfenster für die Meeting...

Abbildung 3.20: Ein grüner Balken weist auf die laufende Bildschirmfreigabe hin.

Abbildung 3.21: In Zoom gibt es auch ein virtuelles Whiteboard mit verschiedenen ...

Abbildung 3.22: Aufgenommene Meetings sind auch im Desktop-Client zugänglich.

Abbildung 3.23: Im Desktop-Client sehen Sie, wie viel Cloud-Speicherplatz Sie zur...

#### **Kapitel 4**

Abbildung 4.1: Für jeden Kontakt bietet Ihnen Zoom diverse Optionen.

Abbildung 4.2: Statussymbole neben den Profilbildern zeigen die Verfügbarkeit von...

Abbildung 4.3: Die CHAT-Schaltfläche finden Sie unter dem Profilfoto Ihres gewüns...

Abbildung 4.4: Das Chatfenster in Zoom

Abbildung 4.5: Wenn Sie einen von Ihnen gestarteten Gruppenchat verlassen möchten...

Abbildung 4.6: Die erste Nachricht an einen simplen Gruppenchat wurde gesendet.

Abbildung 4.7: Innerhalb eines Chats können Sie Threads erstellen.

Abbildung 4.8: Eine Chatnachricht kann als Liste formatiert werden.

Abbildung 4.9: Beim Chatten können Sie verschiedene Emojis und GIFs einfügen.

Abbildung 4.10: Im Chat können Sie auch Dateien freigeben (zum Beispiel Fotos).

Abbildung 4.11: Sie können Screenshots erstellen (äußerer Rahmen) und mit Anmerku...

Abbildung 4.12: Eine Suche nach dem Wort »Feedback« hat drei Ergebnisse geliefert...

Abbildung 4.13: Eine erneute Suche nach dem Wort »Feedback« liefert andere Ergebn...

Abbildung 4.14: Auch nach Wortgruppen können Sie in Meetings & Chat suchen.

Abbildung 4.15: Wurde eine bestimmte Wortgruppe noch nicht verwendet, liefert die...

Abbildung 4.16: Bei Suchanfragen dürfen Platzhalter genutzt werden.

#### **Kapitel 5**

Abbildung 5.1: Einer neuen Chatgruppe wurden zwei Benutzer hinzugefügt.

Abbildung 5.2: Das Infomenü (rechts) für den Kanal »Ankündigungen« enthält divers...

Abbildung 5.3: In einer Chatnachricht wird der öffentliche Kanal #Marketing erwäh...

Abbildung 5.4: Über das Kamerasymbol können Sie mit wenigen Klicks ein Sofort-Mee...

Abbildung 5.5: Bei einer Suchanfrage wurde nur im Kanal »Marketing« nach dem Wort...

Abbildung 5.6: Die Benachrichtigungseinstellungen können kanalweise angepasst wer...

Abbildung 5.7: Benachrichtigungseinstellungen lassen sich zentral für alle Kanäle...

Abbildung 5.8: Die Codeausschnitt-Funktion ist aktiviert und im Chat oberhalb des...

Abbildung 5.9: Ein Codeausschnitt mit Zeilenumbruch

Abbildung 5.10: Der fertige Codeausschnitt erscheint im Chat.

Abbildung 5.11: Im Webportal stehen Ihnen als Aboinhaber diverse Berichte zur Ver...

Abbildung 5.12: Ein Nutzungsbericht zeigt aktive Moderatoren.

Abbildung 5.13: Balkendiagramme veranschaulichen die Nutzungsdaten für April 2020...

Abbildung 5.14: Normale Mitglieder können weniger Berichte abrufen als Admins und...

#### **Kapitel 6**

Abbildung 6.1: Der App-Marktplatz von Zoom enthält ein breites Angebot an nützlic...

Abbildung 6.2: Die App Zoom for Outlook erfordert bestimmte Berechtigungen.

Abbildung 6.3: Für Zoom gibt es auch eine Gmail-App.

Abbildung 6.4: Zoom bestätigt Ihnen per E-Mail die Installation der App.

Abbildung 6.5: Per Bot können Sie im Desktop-Client mit der Trello-App interagier...

Abbildung 6.6: Zoom bestätigt Ihnen per E-Mail, dass die App deinstalliert wurde.

Abbildung 6.7: Inhaber und Admins sehen alle installierten Apps.

#### **Kapitel 7**

Abbildung 7.1: Webinare lassen sich in Zoom unkompliziert planen.

Abbildung 7.2: Für Webinare gibt es verschiedene Registrierungsoptionen.

Abbildung 7.3: Die Webinareinladung enthält alle wichtigen Informationen für die ...

Abbildung 7.4: Im Registrierungsformular müssen Teilnehmer bestimmte Angaben mach...

Abbildung 7.5: Registrierte Teilnehmer können angezeigt und bei Bedarf gesperrt w...

Abbildung 7.6: Diskussionsteilnehmer können zu Co-Hosts ernannt werden.

Abbildung 7.7: Bei der Absage eines Webinars können Sie Registranten über den Gru...

Abbildung 7.8: Ein Webinar wurde gestartet.

Abbildung 7.9: Sie können Zuschauern untersagen, freigegebene Bildschirminhalte z...

Abbildung 7.10: Falls nötig, können Fragen der Zuschauer ignoriert oder gelöscht ...

Abbildung 7.11: Für Fragen während eines Webinars gibt es bestimmte Optionen.

Abbildung 7.12: Ein Teilnehmer hat sich per Handzeichen gemeldet.

Abbildung 7.13: Mit Webinarzuschauern können Sie auf verschiedene Weise interagie...

Abbildung 7.14: Vor Veröffentlichung Ihrer Aufzeichnung können Sie verschiedene O...

Abbildung 7.15: Zu Ihren Webinaren können Sie verschiedene Berichte erstellen.

#### **Kapitel 8**

Abbildung 8.1: Der Begriff »Zoombombing« ist seit dem Frühjahr 2020 in aller Mund...

Abbildung 8.2: Ein Benutzer wird zur Authentifizierung aufgefordert.

Abbildung 8.3: Meeting-Teilnehmer können Sie anhand ihrer E-Mail-Domains authenti...

Abbildung 8.4: Aufgrund von Vorgaben des Admins dürfen hier nur berechtigte Teiln...

Abbildung 8.5: Mit wenigen Klicks können Sie in Meetings Chatprotokolle erstellen...

#### **Kapitel 9**

Abbildung 9.1: Die Zoom Rooms App gibt es natürlich auch für das iPad.

Abbildung 9.2: Für Zoom Rooms können Sie zum Beispiel den 55″- Monitor von DTEN nu...

Abbildung 9.3: Durch Kombination mehrerer großer Bildschirme entsteht eine hochmo...

Abbildung 9.4: Mit einem System wie dem cMe2 Huddle Room Light sorgen Sie für die...

#### **Kapitel 10**

Abbildung 10.1: Für Zoom Phone stehen verschiedene Tarife zur Auswahl.

Abbildung 10.2: Nachdem Sie Zoom Phone gebucht haben, erscheint im Desktop-Client...

Abbildung 10.3: Im Webportal sind die Benutzer mit Lizenzen für Zoom Phone aufgel...

Abbildung 10.4: Der Telefonbereich des Desktop-Clients ist am Ziffernblock gut zu...

Abbildung 10.5: Im Webportal gibt es einen eigenen Bereich für Zoom Phone.

Abbildung 10.6: Bei Zoom Phone können Sie angeben, zu welchen Zeiten Sie erreichb...

Abbildung 10.7: Während eines Telefonats erscheinen anstelle des Ziffernblocks di...

Abbildung 10.8: Bei neuen Sprachnachrichten informiert Sie Zoom per E-Mail.

Abbildung 10.9: Im Desktop-Client können Sie sich Ihre erhaltenen Sprachnachricht...

# **Einleitung**

<span id="page-20-0"></span>Haben Sie sich schon mal gefragt, wie unser Alltag wohl ohne all die modernen Kommunikationstechnologien aussähe? Wenn Sie noch nicht allzu viele Jahre auf dem Buckel haben, können Sie sich ein Leben ohne Computer, Smartphone & Co. sicher gar nicht vorstellen, oder? Sind Sie hingegen schon etwas älter, erinnern Sie sich bestimmt, wie gänzlich anders doch die Kommunikation vor wenigen Jahrzehnten ablief.

Wer Anfang der 1990er, also vor kaum dreißig Jahren, etwas Wichtiges mitzuteilen hatte, der griff zum Festnetztelefon oder zur Schreibmaschine, verschickte ein Fax oder ein Fernschreiben oder verfasste ein Memo für alle Kollegen und Kolleginnen im Büro. Im privaten Umfeld waren handgeschriebene Postkarten und Briefe ganz normal – heute ist dies ja eher eine Seltenheit. Oder wann haben Sie das letzte Mal mit einem Füller oder Kugelschreiber ein paar Worte zu Papier gebracht?

Die zwischenmenschliche Kommunikation war damals nicht nur umständlicher als heute, sondern auch teurer. In den 1980er-Jahren beispielsweise kostete in New Jersey, wo ich meine Jugend verbrachte, eine Anrufminute bei einem Ferngespräch etwa 17 Cent. Für ein einstündiges Telefonat mit einem Freund im benachbarten Bundesstaat New York hätte man also gut 10 Dollar bezahlen müssen. Noch kostspieliger waren Auslandsgespräche. Das konnte man sich eigentlich gar nicht leisten. (Eine Fernbeziehung mit stundenlangen Plaudereien per Telefon hätte wahrscheinlich so manches Pärchen in den finanziellen Ruin getrieben.) Und als ob das nicht schon alles umständlich genug gewesen wäre, ließen auch die Anrufqualität und die Verbindungsstabilität zu wünschen übrig. Es knirschte

und knackte in der Leitung und manchmal war das Gespräch plötzlich ganz weg. Von Videoanrufen wagte man damals höchstens zu träumen.

Heute sind wir zum Glück ein ganzes Stück weiter. In Echtzeit können wir mit Menschen am anderen Ende der Welt kommunizieren – per Chat oder per Sprachanruf oder sogar per Videogespräch. Möglich wird dies durch immer leistungsstärkere Computer, das Internet, E-Mails, das Mooresche Gesetz

([https://de.wikipedia.org/wiki/Mooresches\\_Gesetz](https://de.wikipedia.org/wiki/Mooresches_Gesetz)), Social Media, Smartphones mit ihren süchtig machenden Apps, preisgünstige Breitbandverbindungen, innovative Neuerungen auf Seiten der Netz- und Mobilfunkbetreiber, clevere Ideen für technische Verbesserungen von ehrgeizigen Tüftlern und natürlich Cloud-Computing.

In diese formidable Liste reiht sich nun auch Zoom ein. Seine verschiedenen Tools ermöglichen es Millionen von Benutzern rund um den Globus, schnell und kostengünstig zu kommunizieren und zusammenzuarbeiten. Sowohl im beruflichen als auch im privaten Bereich fällt es dank Zoom leichter, den Kontakt zu Mitmenschen aufrechtzuerhalten, sogar in Zeiten einer Pandemie und strikter Ausgangssperren.

Mit Zoom können Lehrkräfte ihren Unterrichtsstoff im virtuellen Klassenzimmer vermitteln. Auch Pilates- und Yogakurse, Koch- und Bastelstunden oder Buchklubs lassen sich auf diese Weise durchführen. Bands wie Marillion, die ich zu meinen absoluten Favoriten zähle, rocken per Zoom ab. Rabbis und Priester übermitteln ihre Botschaften dank Zoom von zu Hause aus an ihre Gemeinden. Journalisten befragen ihre Interviewpartner von Bildschirm zu Bildschirm. Und in der Geschäftswelt werden mithilfe von Zoom wichtige Verhandlungen

geführt, Teams koordiniert und Kunden auch aus der Ferne bestmöglich unterstützt.

Natürlich lässt sich mit Zoom nicht jedes Kommunikationsproblem lösen. Dazu ist bisher keine Software in der Lage. Doch bei richtiger Nutzung kann Zoom die Kommunikation auf jeden Fall deutlich erleichtern – mehr als 300 Millionen Benutzer haben das bereits erkannt.

#### **COVID-19 und Zoom**

Zoom erfreute sich zwar von Anfang an großer Beliebtheit und hatte im Dezember 2019 schon rund 10 Millionen aktive Benutzer pro Tag, doch nach dem Ausbruch der COVID-19-Pandemie im Frühjahr 2020 schossen die Benutzerzahlen so richtig in die Höhe.

Vor allem in den USA, wo die Krankheit geschäftige Großstädte wie New York oder ganze Bundesstaaten wie Kalifornien viele Wochen lahmlegte, suchten unzählige Unternehmen und Einrichtungen händeringend nach Möglichkeiten, wie sie ihren Angestellten während der offiziell verhängten Ausgangssperren einen halbwegs normalen Büroalltag ermöglichen könnten – notfalls eben auch virtuell. Und da kam Zoom gerade richtig. Ohne seine erschwinglichen Videokonferenzfunktionen hätten wohl Tausende Kleinunternehmen dichtmachen müssen.

Auch außerhalb der USA und über die Geschäftswelt hinaus testeten immer mehr Neubenutzer die Funktionen von Zoom. So konnten beispielsweise Lehrkräfte an über 90.000 Schulen in 20 Ländern ihren Unterricht im virtuellen Klassenzimmer fortsetzen.

Und natürlich entschieden sich auch viele Privatnutzer während des »Lockdowns« für Zoom, um mit ihren Familien und Freunden in Kontakt zu bleiben.

Die Folge? Ende März 2020 nutzten täglich über 200 Millionen Menschen die verschiedenen kostenlosen und kostenpflichtigen Funktionen von Zoom – eine Zunahme von 2000 Prozent!

Doch damit nicht genug. Schon einen Monat später waren es rund 300 Millionen tägliche Benutzer, von denen viele zu zahlenden Kunden wurden, was dem Unternehmen ein Umsatzwachstum im ersten Quartal von wahnsinnigen 169 Prozent bescherte.

Mit Stand vom 1. Juli 2020 beläuft sich der Börsenwert von Zoom auf über 73 Milliarden US-Dollar (umgerechnet ca. 60 Milliarden Euro). So morbide dies

klingt, aber bei so manchem Zoom-Aktionär dürfte also dank »Corona« die Kasse ordentlich geklingelt haben.

(Trotz dieses beeindruckenden Erfolgs machte Zoom allerdings auch einige negative Schlagzeilen, vor allem in Sachen Datenschutz – mehr dazu in Kapitel 8.)

# <span id="page-23-0"></span>**Über dieses Buch**

Damit auch Sie diese mächtige und trotzdem benutzerfreundliche Software mit ihren verschiedenen Tools optimal einsetzen, stellt Ihnen Zoom für Dummies alle wichtigen Funktionen im Detail vor. Sie erfahren, wie Sie Zoom korrekt installieren und konfigurieren. Sie lernen mit Meetings und Chats umzugehen. Und Sie erhalten nützliche Tipps, wie Sie Zoom als Einzelperson, in der Gruppe oder gar im gesamten Unternehmen effizient nutzen. Auch das Thema Datenschutz kommt nicht zu kurz. Schließlich möchten Sie ja während Ihrer Chats und Videogespräche nicht heimlich beobachtet werden.

Wie alle Bücher der … für Dummies-Reihe ist auch Zoom für Dummies logisch aufgebaut. Sie können die Kapitel der Reihe nach durcharbeiten oder bei Bedarf gezielt zu bestimmten Themen blättern. Ich werde Sie auch nicht mit unverständlichem Fachjargon verschrecken, denn Sie sollen beim Lesen genauso viel Spaß haben, wie ich beim Schreiben hatte.

Und für den Fall, dass dies Ihr erstes … für Dummies-Buch ist, seien die üblichen Konventionen noch einmal kurz erklärt:

Text, den Sie exakt übernehmen sollen, sowie Internetadressen erscheinen in Festbreitenschrift. Falls Sie eine digitale Version dieses Buches auf einem Gerät mit bestehender Internetverbindung lesen,

können Sie Links auch anklicken oder antippen, zum Beispiel diesen hier: [http://www.fuer-dummies.de](http://www.fuer-dummies.de/).

- Wörter, die Sie eingeben sollen und die zusätzlich kursiv hervorgehoben sind, dienen als Platzhalter. Das heißt, Sie müssen sie jeweils mit passenden Wörtern ersetzen. Lautet die Anweisung beispielsweise: »Geben Sie Ihren Namen ein und bestätigen Sie mit OK«, so müssen Sie Ihren Namen durch Ihren tatsächlichen Namen ersetzen.
- Menübefehle werden in KAPITÄLCHEN gesetzt. Falls Sie eine bestimmte Taste auf Ihrer Tastatur drücken sollen, wird diese etwa folgendermaßen hervorgehoben:  $\boxed{\leftarrow}$ .

### <span id="page-24-0"></span>**Törichte Annahmen über den Leser**

Zoom für Dummies richtet sich vor allem an folgende Zielgruppen:

- Leser, die eine moderne Videokonferenzlösung nutzen möchten,
- Leser, die sich ganz allgemein für Zoom interessieren oder die vielleicht schon das ein oder andere Tool von Zoom kennen und sich mit dem restlichen Funktionsumfang vertraut machen möchten,
- Angestellte, die mit Zoom in ihren Unternehmen bereits experimentiert haben, aber noch nicht so recht wissen, wie sie sich die Software richtig zunutze machen können,
- **► Entscheidungsträger in Unternehmen, Behörden oder** anderen Einrichtungen, die der Meinung sind, ihre Teams könnten mit Zoom besser kommunizieren und

produktiver zusammenarbeiten. (Mit dieser Meinung liegen sie nämlich goldrichtig.)

Ich habe *Zoom für Dummies* für normale Benutzer ohne spezielle Vorkenntnisse geschrieben, nicht für Anwendungsentwickler oder sonstige IT-Profis. Hier und da erwähne ich zwar einige Quellen mit weiterführenden Informationen, aber falls Sie sich eine ausführliche Anleitung erhoffen, wie Sie eigene Apps für Zoom entwickeln, wird dieses Buch Ihnen leider wenig helfen.

Sind Sie hingegen auf der Suche nach einer praxisorientierten Einführung in die Funktionen von Zoom – ganz ohne trockene technische Erklärungen –, halten Sie mit Zoom für Dummies genau das richtige Buch in der Hand.

Ein paar Voraussetzungen sollten Sie allerdings erfüllen:

- ► Sie sind neugierig zu erfahren, wie Zoom zur Kommunikation mit Kollegen, Geschäftspartnern, Kunden, Lieferanten oder Freunden und Bekannten genutzt wird.
- ► Sie können mit einem Computer umgehen, egal ob Mac oder PC.
- Sie kommen auch mit einem Mobilgerät zurecht, zum Beispiel mit einem Smartphone oder Tablet.
- ► Sie haben Zugang zum Internet und wissen, wie man einen Browser benutzt.

**th** An dieser Stelle sei darauf hingewiesen, dass ein Buch wie dieses natürlich nicht auf jede einzelne Funktion und Einstellung von Zoom eingehen kann. Sonst hätten Sie hier einen tausendseitigen Schinken vorliegen, den Sie ja doch nie komplett lesen würden (und vielleicht nicht einmal hochheben könnten). Außerdem kommen ständig neue Funktionen hinzu oder manche Optionen ändern sich – da wäre Zoom für Dummies wahrscheinlich schon am ersten Tag nach dem Erscheinungsdatum wieder veraltet.

Stattdessen konzentriere ich mich in diesem Buch auf die wichtigsten Funktionen, die Sie am häufigsten benötigen werden, und auf ein paar nützliche versteckte Optionen, von denen Sie zumindest gehört haben sollten.

Die Anleitungen in Zoom für Dummies beziehen sich auch ganz bewusst nicht auf ein bestimmtes Betriebssystem oder Gerät. Soll heißen: Die meisten Funktionen demonstriere ich Ihnen mithilfe des Desktop-Clients von Zoom und je nach Notwendigkeit in einem Webbrowser.

Nicht etwa, dass ich altmodisch wäre (na gut, was meinen Film- und Musikgeschmack angeht, lässt sich darüber streiten). Ich weiß sehr wohl, dass Smartphone und Tablet inzwischen fest zu unserem Alltag gehören. Und an manchen Stellen erwähne ich sogar, wie Sie bestimmte Aufgaben mit Zoom auf einem Mobilgerät bewältigen. Doch es würde einfach den Rahmen sprengen, jeden Schritt bei der Arbeit mit Zoom individuell für jede Version von iOS und Android zu beschreiben. Zwischen den verschiedenen Systemen und Geräten bestehen nun mal kleinere Unterschiede.

Zudem dürfte es wohl kaum einen Leser geben, der wirklich jedes verfügbare Betriebssystem nutzt. Die meisten von uns entscheiden sich für eine Option und bleiben ihr dann treu. Daher sind auch die Anleitungen in Zoom für Dummies eher allgemein gehalten. Oder wie Mr Spock sagen würde: »Bedürfnisse vieler sind wichtiger als die Bedürfnisse weniger oder eines einzigen.«

Aber keine Sorge, junger Jedi. (Oh, Verzeihung. Darf man so einfach von Star Trek zu Star Wars springen?) Zoom lässt sich meist recht intuitiv nutzen. Es wird nicht lange dauern, bis Sie alle wichtigen Funktionen im Schlaf beherrschen. Und falls Sie doch mal eine Aufgabe auf einem ganz bestimmten Smartphone oder Tablet erledigen möchten, bieten die Hilfeseiten auf der Website von Zoom detaillierte Hinweise für jedes erdenkliche Betriebssystem.

### <span id="page-27-0"></span>**Symbole, die in diesem Buch verwendet werden**

Damit Sie den Inhalt von Zoom für Dummies auch visuell schnell erfassen können, gibt es am Seitenrand ab und zu hilfreiche Symbole:

Neben diesem Symbol finden Sie nützliche Tipps und Tricks, die Ihnen die Arbeit mit Zoom erleichtern.

Bei diesem Symbol heißt es: Aufgepasst! Lesen Sie sich die Hinweise genau durch, um Fehler oder unnötigen Aufwand zu vermeiden.

Dieses Symbol weist auf detailliertere Erläuterungen hin, die vielleicht nicht für jeden Leser von Interesse sind. Gegebenenfalls können Sie diese Abschnitte auch überspringen.

**th** Die Erklärungen neben diesem Symbol hingegen sollten Sie sich gut einprägen.

### <span id="page-28-0"></span>**Wie es weitergeht**

Nach diesem kurzen Vorgeplänkel legen wir nun richtig los. Falls Sie Zoom schon mal selbst ausprobiert haben, dürfen Sie gern zu den Kapiteln vorblättern, die Sie besonders interessieren. Wagen Sie hingegen Ihre ersten Schritte mit Zoom, beginnen Sie am besten mit Kapitel 1 und arbeiten sich dann linear durch das gesamte Buch.

Auf jeden Fall sollten Sie sich unter [www.zoom.us](http://www.zoom.us/) ein kostenloses Zoom-Konto anlegen (wie in Kapitel 2 beschrieben), falls Sie dies noch nicht getan haben. Außerdem kann ich Ihnen wärmstens empfehlen, sich den Desktop-Client von Zoom zu installieren (mehr dazu ebenfalls in Kapitel 2), um die Beispiele aus diesem Buch auf Ihrem eigenen Computer nachzuvollziehen. Im Laufe der Jahre habe ich gelernt, dass man neue Software, Anwendungen oder Programmiersprachen am besten meistert, indem man selbst Hand anlegt und alle Funktionen ausführlich testet. Probieren geht eben über Studieren.

Ich hoffe, Sie finden in diesem Buch viele hilfreiche Informationen, die Ihnen die Vorteile von Zoom und das enorme Potenzial dieser Software verdeutlichen.

Natürlich gibt es diverse Faktoren, die darüber entscheiden, ob Zoom Ihnen oder Ihrem Unternehmen tatsächlich etwas bringt. Mit einer grottigen Internetverbindung werden Sie die Videogesprächsfunktionen von Zoom nur begrenzt nutzen können. Ebenso wäre es nicht gerade förderlich, wenn manche Ihrer Kollegen neue Tools prinzipiell ablehnen und stattdessen weiterhin mit zigfach verzweigten E-Mail-Diskussionsfäden kommunizieren wollen.

Doch lassen Sie sich von solchen Herausforderungen nicht beirren. Bleiben Sie Zoom gegenüber aufgeschlossen und gehen Sie ganz entspannt an die Sache heran. Dann können Sie sich bestimmt ein Leben ohne Zoom bald gar nicht mehr vorstellen.

Und nun wünsche ich Ihnen viel Vergnügen mit Zoom für Dummies!

Phil Simon | [www.philsimon.com](http://www.philsimon.com/)